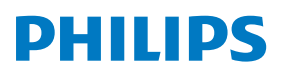

Minicadena de música

**Serie** 8000

TAM8905

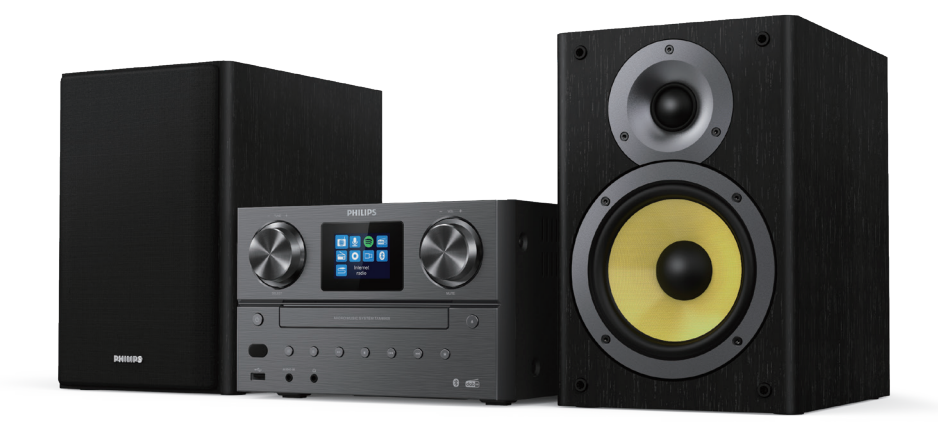

# Manual de usuario

## Contenido

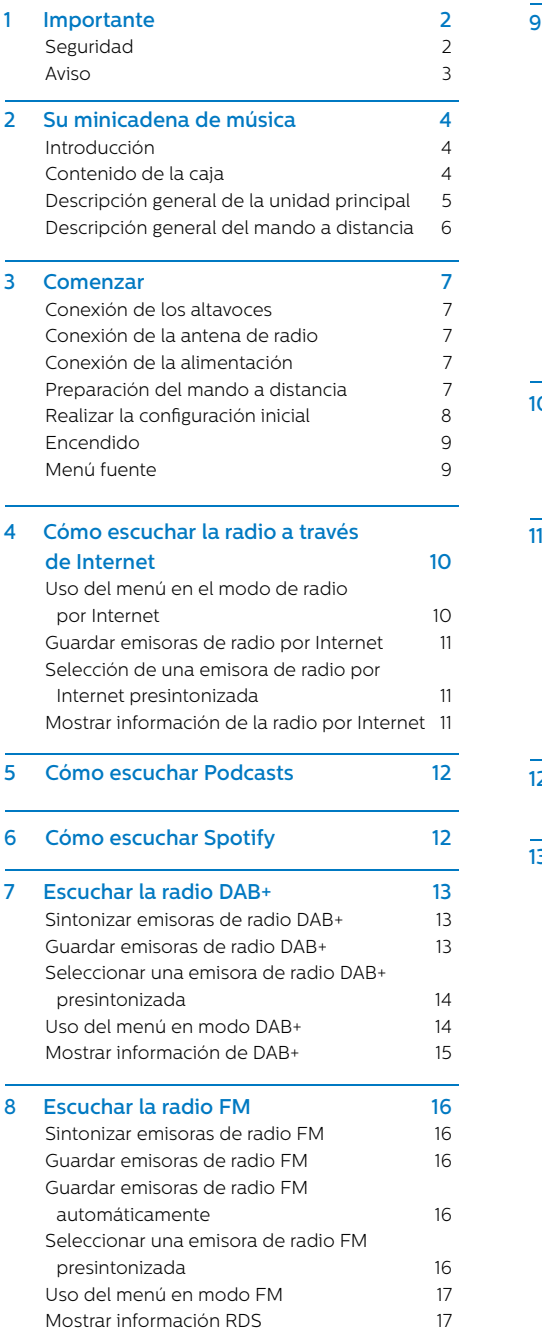

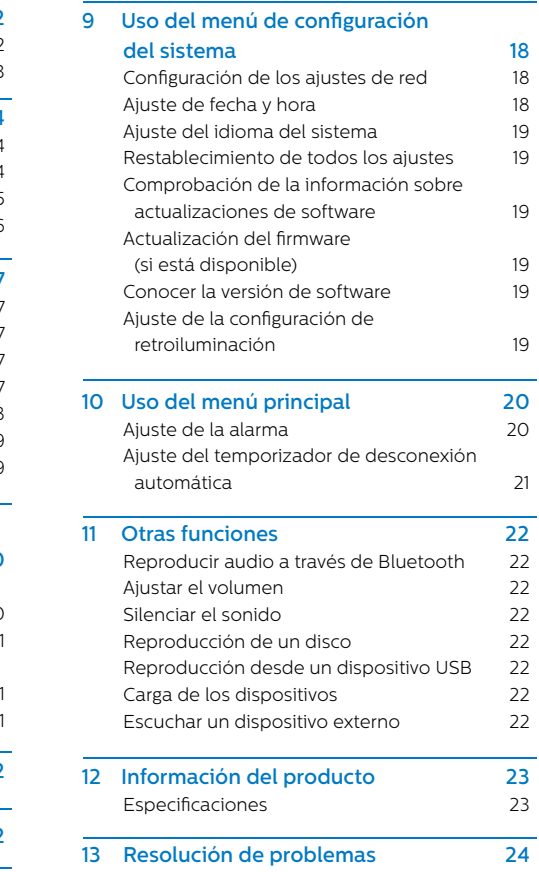

## **1** Importante

#### Seguridad

Lea y comprenda todas las instrucciones antes de utilizar esta minicadena de música. La garantía no cubre los daños causados por no seguir las instrucciones.

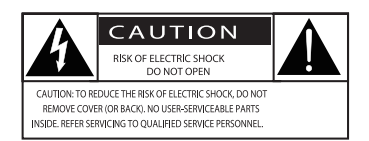

El "símbolo del rayo" indica que el material sin aislamiento dentro del dispositivo puede provocar una descarga eléctrica. Para la seguridad de todos en su hogar, no retire la cubierta. El "signo de exclamación" llama la atención sobre las funciones cuya información adjunta debe leer atentamente para evitar problemas en el funcionamiento y el mantenimiento. ADVERTENCIA: para reducir el riesgo de incendio o de descarga eléctrica, el dispositivo no debe exponerse a la lluvia ni a la humedad, y no deben colocarse objetos llenos de líquido, como jarrones, sobre el dispositivo. PRECAUCIÓN: para evitar descargas eléctricas, inserte completamente el enchufe. (En regiones con enchufes polarizados: para evitar descargas eléctricas, haga coincidir el ancho de los conectores con el ancho de la ranura de conexión.)

## Advertencia

- No retire nunca la carcasa de este aparato.
- No lubrique ninguna pieza de este aparato.
- No mire nunca al haz láser que está dentro de este aparato.
- No coloque nunca este aparato sobre otro equipo eléctrico.
- Mantenga este aparato alejado de la luz solar directa, llamas vivas o fuentes de calor.
- Asegúrese de tener siempre fácil acceso al cable de alimentación, el enchufe o el adaptador para desconectar el aparato de la alimentación.
- Asegúrese de que haya suficiente espacio libre alrededor del producto para la ventilación.
- **•** Utilice únicamente los accesorios/ complementos especificados por el fabricante.
- **•** PRECAUCIÓN con el uso de la batería: para evitar fugas de las pilas que puedan causar lesiones corporales, daños a la propiedad o daños al producto:
	- **•** Instale todas las pilas correctamente, siguiendo las indicaciones de los polos + y - marcadas en la unidad.
	- **•** Las pilas (empaquetadas o instaladas) no deben exponerse a un calor excesivo, como el emitido por la luz solar, el fuego o similares.
	- **•** Extraiga las pilas cuando no se vaya a utilizar el producto durante un período largo de tiempo.
- **•** El producto no debe estar expuesto a goteos ni salpicaduras.
- **•** No coloque sobre el producto ninguna fuente de peligro (por ejemplo, objetos llenos de líquido o velas encendidas).
- **•** Cuando se utilice el enchufe de la RED o un acoplador de aparato como dispositivo de desconexión, éste debe estar siempre disponible.

### **Aviso**

Los cambios o modificaciones realizados en este dispositivo que no hayan sido aprobados expresamente por MMD Hong Kong Holding Limited pueden anular la autoridad del usuario para utilizar el equipo.

## Conformidad

Por este medio, TP Vision Europe B.V. declara que este producto cumple con los requisitos esenciales y otras disposiciones pertinentes de la Directiva 2014/53/UE. Puede encontrar la Declaración de conformidad en www.philips.com/support.

## Cuidado del medio ambiente

#### Eliminación del producto antiguo y de la batería

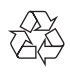

Su producto está diseñado y ha sido fabricado con materiales y componentes de alta calidad que se pueden reciclar y volver a utilizar.

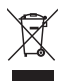

Este símbolo en un producto significa que el producto está regulado por la Directiva europea 2012/19/UE.

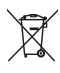

Este símbolo significa que el producto contiene baterías reguladas por la Directiva europea 2013/56/UE que no pueden desecharse con los residuos domésticos sin clasicar.

Infórmese sobre el sistema local de recogida selectiva para productos eléctricos y electrónicos y para las baterías. Siga las normas locales y no deseche nunca el producto y las baterías con los residuos domésticos normales. La eliminación correcta de los productos antiguos y las baterías ayuda a evitar consecuencias negativas para el medio ambiente y la salud humana.

#### Extraer las baterías desechables

Para extraer las pilas desechables, consulte la sección sobre instalación de las pilas.

#### Información medioambiental

Todo embalaje innecesario ha sido excluido. Hemos tratado de facilitar la separación del embalaje en tres materiales: cartón (caja), espuma de poliestireno (corcho) y polietileno (bolsas, lámina protectora de espuma). El sistema se compone de materiales que pueden reciclarse y volverse a utilizar si son desmontados por una empresa especializada. Respete la normativa local relativa a la eliminación de materiales de embalaje, baterías agotadas y equipos obsoletos.

## **& Bluetooth**

La marca denominativa Bluetooth® y los logotipos son marcas registradas propiedad de Bluetooth SIG, Inc. y cualquier utilización de tales marcas por parte de MMD Hong Kong Holding Limited se realiza bajo licencia.

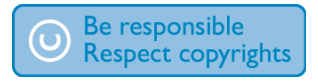

La realización de copias no autorizadas de material protegido contra copia, incluidos programas informáticos, archivos, emisiones y grabaciones de sonido, puede infringir los derechos de autor y constituir un delito. Este equipo no debe utilizarse para tales fines.

### Cuidado del producto

- **•** No introduzca ningún objeto que no sea un disco en el compartimento de los discos.
- **•** No introduzca discos deformados o rotos en el compartimento de los discos.
- **•** Extraiga los discos de su compartimento si no va a utilizar el producto durante un período de tiempo prolongado.
- Utilice únicamente un paño de microfibra para limpiar el producto.

#### Este aparato incluye esta etiqueta:

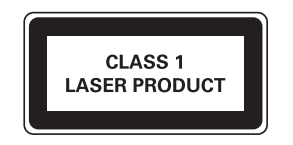

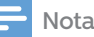

• La placa de identicación está situada en la parte posterior del producto.

## **2** Su minicadena de música

¡Felicidades por su compra, le damos la bienvenida a Philips! Para beneficiarse plenamente de la asistencia que Philips le ofrece, registre su producto en www.philips.com/support.

#### Introducción

#### Con esta unidad podrá:

- **•** disfrutar del sonido de los discos, dispositivos USB, dispositivos Bluetooth y otros dispositivos externos;
- **•** escuchar la radio por Internet a través de la conexión de red;
- **•** escuchar la radio FM y la Radiodifusión sonora digital (DAB+);
- **•** Cargar su dispositivo móvil mediante el puerto USB;

#### La unidad admite los siguientes formatos multimedia:

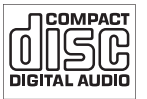

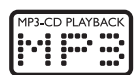

#### Contenido de la caja

Compruebe e identique el contenido de su paquete:

- **·** Unidad principal
- **·** 2 Altavoces
- **·** 2 Cables de alimentación de CA
- **·** 1 Antena de radio
- **·** Mando a distancia (con dos pilas AAA)
- **·** Materiales impresos

#### Descripción general de la unidad principal

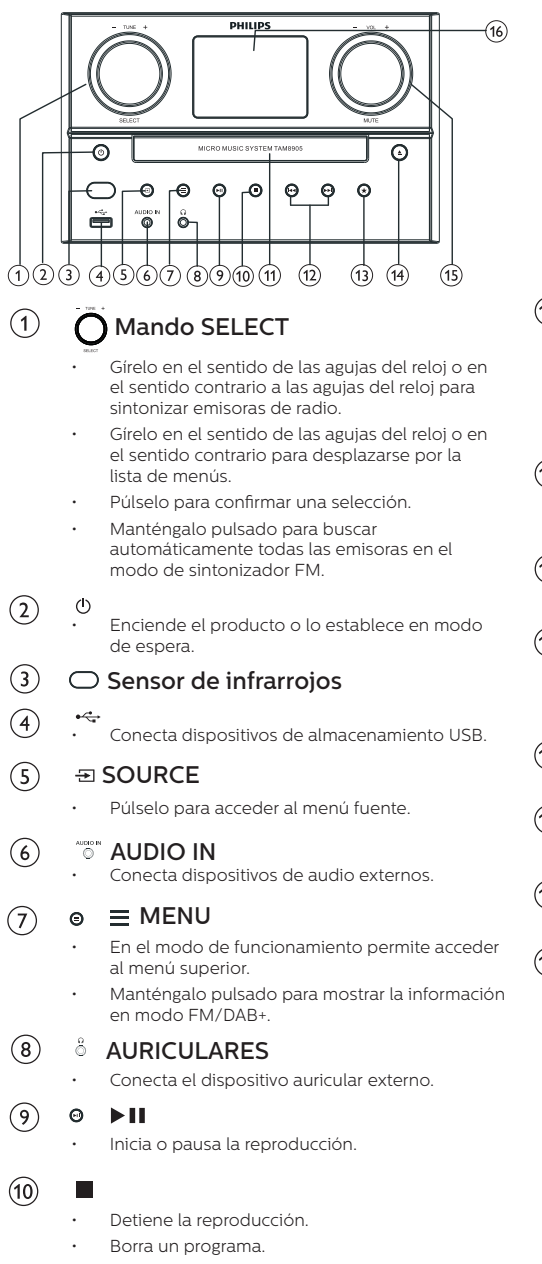

Compartimento de discos

 $(11)$ 

Q  $\overline{\Omega}$  $\circ$  $\circ$ (17) (18)  $AA/PH$  $\Omega$ • Salta a la pista anterior o la siguiente. Busca en una pista o en un disco. • Sintoniza una emisora de radio. • Ajusta la hora.  $\star$  PRESET  $\circ$ • Almacena las emisoras de radio. • Muestra la emisora presintonizada Δ (14) • Abre o cierra el compartimento de los discos.  $(15)$ Mando VOL/MUTE • Gírelo para ajustar el volumen. • Púlselo para silenciar o activar el sonido. Pantalla de visualización  $(16)$ • Muestra el estado actual  $\widehat{17}$ Antena FM/DAB+ • Mejora la recepción de radio FM/DAB+. Toma SPEAKER OUT  $\binom{1}{3}$ Conecta con los altavoces.  $(19)$ Toma AC IN

#### Descripción general del mando a distancia

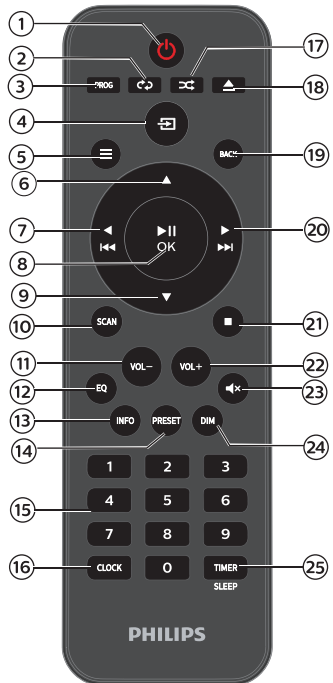

- $\sqrt{1}$  $($ <sup>1</sup>
	- Enciende el producto o lo establece en modo de espera.

#### ່າ` REPEAT

- Selecciona el modo de repetición de la reproducción.
- $\left\lceil 3 \right\rceil$ PROG
	- Programa las pistas.

#### $\left( 4\right)$  $\Xi$  SOURCE

Púlselo para acceder al menú fuente.

#### $(5)$  $\equiv$  MENU

- En el modo de funcionamiento permite acceder al menú superior.
- Manténgalo pulsado para mostrar la información en modo FM/DAB+.
- $(6)$ 
	- Salta al álbum siguiente.
	- Ajusta la hora

#### $\blacktriangleright$  $(7)$

- Salta a la pista anterior.
- Busca en una pista/ disco/ USB.
- Sintoniza una emisora de FM.

#### $\blacktriangleright$ II/OK  $(8)$

• Púlselo para iniciar, pausar, reanudar la reproducción o confirmar la selección.

#### $(9)$

- Salta al álbum anterior.
- Ajusta la hora.

#### $(10)$ **SCAN**

• Almacena automáticamente las emisoras de radio.

#### $(11)$ VOL -

Disminuye el volumen.

#### $(12)$ EQ

• Permite seleccionar un efecto de sonido preestablecido.

#### INFO  $(13)$

• Muestra la información de reproducción.

#### PRESET  $\widehat{A}$

- Pulse para ver la lista de emisoras.
- Manténgalo pulsado para guardar la emisora.

#### $(15)$ Teclado numérico (0-9)

• Selecciona una pista digital o una radio presintonizada

#### $(16)$ CLOCK

- Ajusta el reloj.
- Permite ver la información del reloj.

#### $\widehat{17}$ **EX RANDOM**

• Permite acceder al modo de reproducción aleatoria.

#### $\triangle$  OPEN/CLOSE  $(18)$

• Abre o cierra el compartimento de los discos.

#### $(19)$ **BACK**

Regresa al menú anterior en la configuración del menú.

#### $(20)$  $\blacktriangleright\blacktriangleright$

- Salta a la pista siguiente.
- Busca en una pista/ disco/ USB.
- Sintoniza una emisora de FM.
- $(2)$
- Detiene la reproducción o borra un programa.

#### $(22)$ VOL +

• Aumenta el volumen.

#### $^{\circ}$ MUTE  $(23)$

• Silencia o restaura el volumen.

#### $(24)$ DIM

• Ajusta el brillo de la pantalla.

#### $(25)$ TIMER/SLEEP

- Ajusta el temporizador de desconexión.
- Ajusta el temporizador de la alarma.

Á ES

## **3** Comenzar

### Precaución

• El uso de otros controles, ajustes o de procedimientos distintos a los descritos en el presente documento, puede dar lugar a una exposición peligrosa a la radiación u otros funcionamientos no seguros.

Siga siempre las instrucciones de este capítulo en orden.

#### Conexión de los altavoces

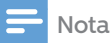

- Inserte completamente la parte pelada de cada cable de los altavoces en la toma.
- Para obtener una mejor calidad de sonido, utilice únicamente los altavoces provistos.
- 1 Para el altavoz derecho, localice las tomas de la parte posterior de la unidad principal marcadas con "R".
- 2 Inserte el cable rojo en la toma roja  $(+)$ , y el cable negro en la toma negra (-).
- **3** Para el altavoz izquierdo, localice las tomas de la unidad principal marcadas  $con "L"$
- $\Delta$  Repita el paso 2 para insertar el cable del altavoz izquierdo.

#### Para insertar cada cable de los altavoces:

- Inserte por completo el cable del altavoz.
- $2$  Apriete el tornillo.

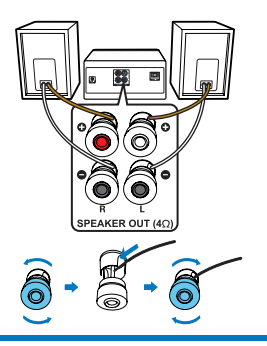

### Conexión de la antena de radio

Conecte la antena de radio suministrada con este producto antes de escuchar la radio.

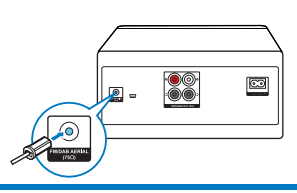

### Conexión de la alimentación

### Precaución

- ¡Riesgo de daños en el producto! Asegúrese de que el voltaje de la fuente de alimentación se corresponde con el voltaje impreso en la parte posterior o inferior de la unidad.
- iRiesgo de descarga eléctrica! Antes de enchufar el cable de alimentación de CA, verifique que el enchufe esté bien sujeto. Cuando desenchufe el cable de alimentación de CA, tire siempre del enchufe desde la toma, no tire nunca del cable.
- Antes de conectar el cable de alimentación de CA, asegúrese de haber completado todas las demás conexiones.

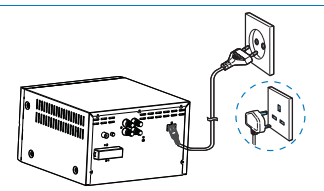

Conecte el cable de alimentación a la toma de corriente de la pared.

### Preparación del mando a distancia

### Precaución

- ¡Riesgo de daños en el producto! Si el mando a distancia no se utiliza durante largos períodos de tiempo, retire las pilas.
- Las pilas contienen sustancias químicas, por lo que deben desecharse correctamente.

#### Para introducir las pilas del mando a distancia:

- Abra el compartimento de las pilas.
- Inserte las pilas AAA suministradas con つ las polaridades correctas (+/-), tal como se indica.

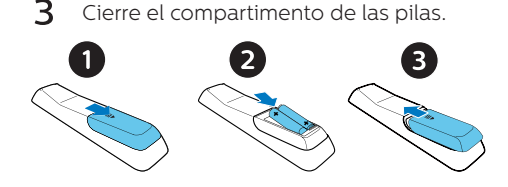

#### Realizar la configuración inicial

**•** Cuando la unidad se enciende por primera vez, aparece [Asistente de configuración] en el panel de visualización. Siga las instrucciones que se indican a continuación para configurar algunos ajustes básicos. Para escuchar la radio por Internet, primero debe configurar la conexión Wi-Fi. Wi-Fi Protected Setup (WPS) es un estándar creado por Wi-Fi Alliance para facilitar el establecimiento de una red doméstica inalámbrica segura. Si su router inalámbrico es compatible con WPS, puede conectar la radio al router de forma rápida y segura mediante uno de los dos métodos de configuración: la configuración del botón pulsador (PBC) o el número de identificación personal (PIN). Para aquellos que no sean compatibles con WPS, tiene otra opción para conectar la radio al router inalámbrico.

#### Nota

- Antes de conectarse a una red, familiarícese con el router de red.
- Asegúrese de que su red Wi-Fi doméstica esté activada.
- Para una mejor recepción Wi-Fi, gire la antena Wi-Fi y ajuste su posición.
- 1 Cuando se muestre [Asistente de configuración], gire el mando SELECT para seleccionar [SÍ] e iniciar la configuración. Si selecciona [NO], se le pedirá que ejecute el asistente la próxima vez.

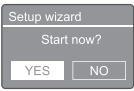

- 2 Pulse el mando SELECT para confirmar. → Se muestra [Formato de 12/24 horas]
- 3 Gire el mando SELECT para seleccionar el formato de 12 o 24 horas.
- 4 Pulse el mando SELECT para confirmar.
	- $\rightarrow$  Se muestra la lista de actualización automática

5 Repita los pasos 3 y 4 para seleccionar si desea sincronizar la hora con las emisoras de radio.

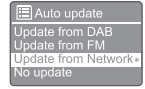

- [Actualizar desde DAB+]: sincroniza la hora con las emisoras DAB+.
- [Actualizar desde FM]: sincroniza la hora con las emisoras FM.
- [Actualizar desde la red]: sincroniza la hora con las emisoras de radio por Internet.
	- → Si selecciona [Actualizar desde la red], repita los pasos 3 y 4 para ajustar la zona horaria y, a continuación, repita los pasos 3 y 4 para ajustar el horario de verano.
- [No actualizar]: desactiva la sincronización horaria.
	- $\rightarrow$  Si selecciona [No actualizar], repita los pasos 3 y 4 para ajustar la fecha y la hora.
- 6 Repita los pasos 3 y 4 para seleccionar  $[Si]$  y mantener la red conectada.
- Repita los pasos 3 y 4 para seleccionar la región Wlan.
	- ← La radio comienza a buscar redes inalámbricas automáticamente.
	- → Aparecerá una lista de redes Wi-Fi disponibles.
- Ջ Repita los pasos 3 y 4 para seleccionar su red Wi-Fi
- Pulse el mando SELECT para seleccionar una opción de conexión del router inalámbrico:

#### WPS Setup

Push WPS buttor  $\overline{\phantom{a}}$  at the other end

> [Pulsar botón]: seleccione esta opción si su router inalámbrico es compatible con WPS y el método de configuración PBC. Se le solicitará que pulse el botón de conexión en su router y, a continuación, pulse OK para continuar.

- [PIN]: seleccione esta opción si su router inalámbrico es compatible con WPS y el método de configuración PIN. La radio genera un número de código de 8 dígitos que puede introducir en el router.
- [Omitir WPS]: seleccione esta opción si su router inalámbrico no es compatible con WPS. Se le solicitará que introduzca la clave de su red Wi-Fi.
- $10$  Tal como se indica en el panel de visualización, pulse el botón WPS o introduzca el PIN de su router inalámbrico; o bien, introduzca la clave para conectarse a la red (las opciones que se muestran dependen del tipo de red y de la protección de red utilizada).
	- Al introducir la clave de la red, para seleccionar un carácter; gire el mando SELECT y, a continuación, pulse el mando SELECT para confirmar.

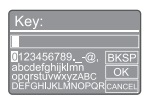

- Para cancelar, gire el mando SELECT y seleccione [CANCELAR].
- Para confirmar la entrada, gire el mando SELECT y seleccione [Aceptar].
- Para borrar la entrada, gire el mando SELECT y seleccione [BKSP].
- Para salir del proceso, pulse  $\equiv$ .
	- Si se ha establecido la conexión de red, se muestra **[Conectado]**.

 $11$  Cuando aparezca [Asistente de configuración finalizadol, pulse OK para salir del ajuste.

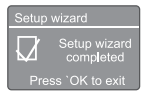

## Consejo

- En algunos routers Wi-Fi, es posible que deba mantener pulsado el botón WPS para establecer la conexión Wi-Fi. Consulte los manuales de usuario de los routers específicos para obtener más información.
- Para volver a ejecutar el asistente de configuración, seleccione el menú [Configurar sistema]>[Asistente de configuración] (Consulte el capítulo "Uso del menú de configuración del sistema").

### Encendido

- Pulse
	- ┗ La radio cambia a la última fuente seleccionada.

#### Cambiar al modo de espera

- Pulse de nuevo.
	- $\mapsto$ El panel de visualización se atenúa.
	- Se muestran la hora y la fecha (si están establecidas).

### Nota

• Si el sistema está inactivo durante 15 minutos, la unidad cambia automáticamente al modo de espera.

#### Menú fuente

Pulse para entrar en el menú fuente.

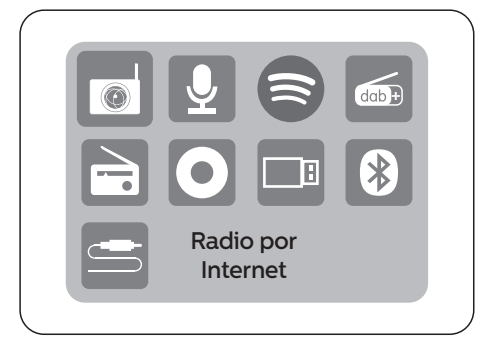

- Gire el mando SELECT para seleccionar la fuente.
- Pulse el mando SELECT para confirmar la selección.

## **4** Cómo escuchar la radio a través de Internet

La radio permite reproducir miles de emisoras y podcasts de todo el mundo a través de la conexión a Internet.

#### Uso del menú en el modo de radio por Internet

Una vez establecida la conexión a Internet, encontrará una lista de emisoras. A continuación, seleccione una para iniciar la emisión.

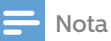

- Asegúrese de que su red Wi-Fi doméstica esté activada. Para una mejor recepción Wi-Fi, gire la antena Wi-Fi y ajuste su posición.
- 1 Pulse **Source** y gire el mando SELECT para seleccionar el modo [Radio por Internet].
	- La radio comienza a conectarse a la red previamente conectada y, a continuación, sintoniza la última emisora de radio por Internet que haya escuchado.
	- Si no se ha establecido anteriormente ninguna conexión de red, la radio comienza a buscar redes inalámbricas automáticamente (consulte la sección "Comenzar">"Realizar la configuración inicial" o bien, "Uso del menú de configuración del sistema" > "Configuración de los ajustes de red" para establecer una conexión de red).
- Pulse  $\equiv$  MENU para acceder al menú.
- Gire el mando SELECT para desplazarse por las opciones del menú:

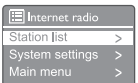

- [Lista de emisoras]: sintoniza cualquier emisora de radio disponible por Internet.
- [Ajustes del sistema]: permite configurar los ajustes del sistema (la misma opción de menú para todos los modos de funcionamiento). Consulte el capítulo "Uso del menú de configuración del sistema" para obtener más información).
- [Menú principal]: permite acceder al menú principal (la misma opción de menú para todos los modos de funcionamiento). Consulte el capítulo "Uso del menú principal" para obtener más información).
- Para seleccionar una opción, pulse el mando SELECT.
- **5** Repita los pasos 3 y 4 si hay alguna opción alternativa disponible dentro de una opción.

Para volver al menú anterior, pulse  $=$ 

#### [Lista de emisoras]

- [Emisoras]:
	- [Historial]: recorre las emisoras de radio a través de Internet por historial.
	- [Búsqueda]: busca emisoras de radio por Internet. Para realizar la búsqueda, gire el mando SELECT e introduzca una palabra clave mediante la selección de caracteres, a continuación, pulse el mando SELECT para continuar.
	- [Ubicación]: recorre las emisoras de radio a través de Internet por ubicación.
	- [Populares]: sintoniza las emisoras más populares de Internet.
	- [Detectar]: permite sintonizar para detectar una lista de emisoras de radio por Internet.

#### Guardar emisoras de radio por Internet

#### Nota

- Puede guardar un máximo de 40 emisoras presintonizadas (compartidas entre radio por Internet y Podcasts)
- 1 En el modo de radio por Internet, sintonice una emisora de radio.
- Mantenga pulsado  $\bigstar$  PRESET durante dos 2 segundos.
	- ← Aparecerá la lista de emisoras presintonizadas.
- 3 Gire el mando SELECT para seleccionar un número de presintonía.
- 4 Pulse el mando SELECT para confirmar.
	- ← Se mostrará [Presintonía guardada].
	- La emisora se almacena en la posición seleccionada.

#### Selección de una emisora de radio por Internet presintonizada

En el modo de radio por Internet.

- 1 Pulse **\* PRESET**
- $\mathcal{P}$ Gire el mando SELECT para seleccionar un número.
- 3 Pulse el mando SELECT para confirmar.

#### Mostrar información de la radio por Internet

Mientras escucha la radio por Internet,  $m$ antenga pulsado  $\equiv$  MENU varias veces para desplazarse por la siguiente información (si está disponible):

- $\rightarrow$  Nombre del artista y pista
- Descripción de la emisora
- Género y ubicación de la emisora
- Códec y velocidad de muestreo
- **→** Búfer de reproducción
- **→** Fecha

Nota

• Si no se pulsa ningún botón en 15 segundos, se cierra el menú.

Las listas de emisoras y submenús pueden cambiar de vez en cuando y variar según la ubicación.

## **5** Cómo escuchar Podcasts

## **6** Cómo escuchar Spotify

Utilice su teléfono, tableta u ordenador como mando a distancia para Spotify. Visite spotify.com/connect para saber cómo hacerlo.

El Software de Spotify está sujeto a licencias de terceros que puede consultar aquí: https://www.spotify.com/connect/third-partylicenses.

- 1 Pulse Source y gire el mando SELECT para seleccionar el modo [Podcasts].
- 2 Pulse **= MENU** para acceder al menú.
- 3 Gire el mando SELECT para desplazarse por las opciones del menú:
- $\boldsymbol{\Lambda}$ Para seleccionar una opción, pulse el mando SELECT.
- 5 Repita los pasos 3 y 4 si hay alguna opción alternativa disponible dentro de una opción. Para volver al menú anterior, pulse  $\equiv$ .

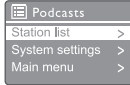

## **7** Escuchar la radio DAB+

#### Sintonizar emisoras de radio DAB+

La primera vez que seleccione el modo de radio DAB+, o si la lista de emisoras está vacía, la radio realizará una búsqueda completa automáticamente.

- Pulse Source y gire el mando SELECT para seleccionar el modo [Radio DAB].
- $\rightarrow$  Se muestra [Buscando].
- $\rightarrow$  La radio busca y almacena todas las emisoras de radio DAB+ automáticamente y, a continuación, transmite la primera emisora disponible.
- La lista de emisoras se memoriza en la radio. La siguiente vez que encienda la radio, no se realizará la búsqueda de emisoras.

#### Sintonizar una emisora de la lista de emisoras disponibles:

• En el modo DAB+, gire el mando SELECT para navegar por las emisoras DAB+ disponibles.

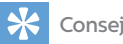

#### Consejo

• Las emisoras pueden cambiar ocasionalmente. Para actualizar la lista de emisoras, seleccione el menú [Buscar] y lleve a cabo una exploración completa.

#### Guardar emisoras de radio DAB+

### Nota

- Puede guardar un máximo de 20 emisoras de radio presintonizadas.
- En el modo DAB+, sintonice una emisora de radio DAB+.
- 2 Mantenga pulsado  $\bigstar$  PRESET durante dos segundos.
	- Aparecerá la lista de emisoras presintonizadas.
- 3 Gire el mando SELECT para seleccionar un número de presintonía
- 4 Pulse el mando SELECT para confirmar.
	- **→** Se muestra [Presintonía guardada].
	- La emisora se almacena en la posición seleccionada.

#### Seleccionar una emisora de radio DAB+ presintonizada

En el modo DAB+, tiene dos formas de seleccionar una emisora de radio presintonizada. Opción A:

- 1 Pulse **\* PRESET**
- Gire el mando SELECT para seleccionar un າ número
- ર Pulse el mando SELECT para confirmar.

#### Opción B:

Pulse  $\blacktriangleleft \blacktriangleleft / \blacktriangleright \blacktriangleright \blacktriangleright$  para saltar a la emisora presintonizada anterior o siguiente.

#### Uso del menú en modo DAB+

- 1 En el modo DAB+, pulse  $\equiv$  MENU para acceder al menú DAB+.
- Gire el mando SELECT para desplazarse por las opciones del menú:

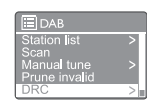

- [Lista de emisoras]: muestra todas las emisoras de radio DAB+. Si no se encuentra ninguna emisora, la radio comienza a buscar emisoras DAB+ y las añade a la lista de emisoras
- **[Buscar]:** busca y almacena todas las emisoras de radio DAB+ disponibles.
- [Sintonización manual]: sintoniza un canal o frecuencia específicos manualmente y lo añade a la lista de emisoras
- [Descartar no válidas]:elimina todas las emisoras no válidas de la lista de emisoras.
- [DRC]: comprime el rango dinámico de una señal de radio, de modo que amplifica los sonidos suaves y se reduce el volumen de los sonidos fuertes.
- **IOrden de emisorasi:** le permite definir cómo se organizan las emisoras al desplazarse por la lista de emisoras.
- [Ajustes del sistema]: permite configurar los ajustes del sistema (consulte el capítulo "Uso del menú de configuración del sistema").
- [Menú principal]: permite acceder al menú principal (consulte el capítulo "Uso del menú principal").
- 3 Para seleccionar una opción, pulse el mando SELECT.
- **4** Repita los pasos  $2 \vee 3$  si hay alguna opción alternativa disponible dentro de una opción.
	- Para volver al menú anterior, pulse  $=$

#### [Descartar no válidas]

- [SÍ]: elimina todas las emisoras no válidas de la lista de emisoras.
- [No]: vuelve al menú anterior.

#### [DRC]

- [DRC alto]: activa DRC en el nivel alto (la opción predeterminada recomendada para entornos ruidosos).
- [DRC bajo]: activa DRC en el nivel bajo.
- [DRC desactivado]: desactiva DRC.

#### [Orden de emisoras]:

- [Alfanumérico]: organiza las emisoras en orden alfabético (ajuste predeterminado).
- [Por grupo]: relaciona los grupos de emisoras que se emiten juntas en un mismo conjunto (por ejemplo: la BBC o South Wales local).
- [Válidas]: relaciona primero las emisoras válidas y, a continuación, las emisoras que no están emitiendo .

Nota

• Si no se pulsa ningún botón en 15 segundos, se cierra el menú.

#### Mostrar información de DAB+

Mientras escucha la radio DAB+, mantenga  $pulsado  $\equiv$  varias veces para desplazarse por$ la siguiente información (si está disponible):

- Nombre de la emisora
- $\rightarrow$  Segmento de etiqueta dinámico (DLS)
- Intensidad de señal
- $\rightarrow$  Tipo de programa (PTY)
- ← Nombre del conjunto
- ← Frecuencia
- Frecuencia de señales de error
- Velocidad de bits y estado del audio
- ← Códec
- $\mapsto$  Hora y fecha

## **8** Escuchar la radio FM

#### Sintonizar emisoras de radio FM

- 1 Pulse  $\rightarrow$  Source y gire el mando SELECT para seleccionar el modo **[Radio FM]**.
- ን Mantenga pulsado  $\blacktriangleleft$  /  $\blacktriangleright$  durante más de dos segundos.
	- La radio sintoniza automáticamente una emisora de FM con una fuerte señal de recepción.
- 3 Repita el paso 2 para sintonizar más emisoras de radio.

#### Sintonizar una emisora manualmente:

• En el modo de sintonizador FM, gire el mando SELECT para seleccionar una frecuencia.

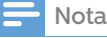

• Puede guardar un máximo de 20 emisoras de radio FM.

- 1 En el modo FM, sintonice una emisora de radio FM.
- Mantenga pulsado  $\bigstar$  PRESET durante dos segundos.
	- Aparecerá la lista de emisoras presintonizadas.
- 3 Gire el mando SELECT para seleccionar un número de presintonía.

#### $4$  Pulse el mando SELECT para confirmar.

- ← Se muestra [Presintonía guardada]
- La emisora se almacena en la posición seleccionada.

#### Guardar emisoras de radio FM automáticamente

En el modo FM, mantenga pulsado el mando **SELECT** 

La unidad almacena todas las emisoras de radio FM disponibles y emite la primera de ellas.

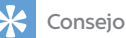

• Para eliminar una emisora almacenada previamente, guarde otra emisora en su lugar.

#### Seleccionar una emisora de radio FM presintonizada

En el modo FM, tiene dos formas de seleccionar una emisora de radio presintonizada.

#### Opción A:

- 1 Pulse **\*** PRESET.
- $\mathbf{c}$ Gire el mando SELECT para seleccionar un número
- Guardar emisoras de radio FM  $\overline{3}$  Pulse el mando SELECT para confirmar.

#### Opción B:

Pulse  $\blacktriangleleft$  /  $\blacktriangleright$  para saltar a la emisora presintonizada anterior o siguiente.

#### Uso del menú en modo FM

- 1 En el modo FM, pulse  $\equiv$  MENU para acceder al menú FM.
- $\mathcal{D}$ Gire el mando SELECT para desplazarse por las opciones del menú:
- **EREM** Scan setting dio setting
	- [Configurar búsqueda]
	- [Configurar audio]
	- [Ajustes del sistema]: permite configurar los ajustes del sistema (consulte el capítulo "Uso del menú de configuración del sistema").
	- **Menú principall:** permite acceder al menú principal (consulte el capítulo "Uso del menú principal").
- 3 Para seleccionar una opción, pulse el mando SELECT.
- 4 Repita los pasos 2 y 3 si hay alguna opción alternativa disponible dentro de una opción.
	- Para volver al menú anterior, pulse  $=$

#### [Configurar búsqueda]

- [¿Sólo emisoras potentes?]-[SÍ]: busca emisoras de radio FM con señales fuertes solamente.
- [¿Sólo emisoras potentes?]-[NO]: busca todas las emisoras de radio FM disponibles.

#### [Configurar audio]

- [¿Escuchar en modo mono únicamente?]-[SÍ]: selecciona la emisión mono.
- [¿Escuchar en modo mono únicamente?]-[NO]: selecciona la emisión estéreo.

## Nota

• Si no se pulsa ningún botón en 15 segundos, se cierra el menú.

#### Mostrar información RDS

El RDS (Radio Data System) es un servicio que permite a las emisoras de FM mostrar información adicional.

Si escucha una emisora de FM con señal RDS, aparecerán un icono RDS y el nombre de la emisora.

1 Sintonice una emisora RDS.

Mantenga pulsado  $\equiv$  repetidas veces para desplazarse por la siguiente información (si está disponible):

- **→** Nombre de la emisora
- ← Mensajes de texto en la radio
- $\rightarrow$  Tipo de programa
- **La** Frecuencia
- ← Fecha

 $\mathfrak{D}$ 

## **9** Uso del menú de configuración del sistema

- 1 En el modo de funcionamiento, pulse para acceder al menú.
- $\mathcal{P}$ Gire el mando SELECT varias veces para seleccionar [Ajustes del sistema].
- 3 Pulse el mando SELECT para confirmar.
- Repita los pasos 2 y 3 para seleccionar una  $\overline{\mathbf{A}}$ opción.

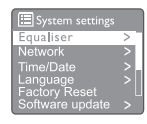

- [Ecualizador]: permite seleccionar el modo de ecualizador.
- [Red]: le permite establecer una conexión de red.
- [Hora/fecha]: ajusta la fecha y la hora.
- [Idioma]: selecciona el idioma del sistema.
- [Restaurar valores por defecto]: restablece la radio al estado predeterminado de fábrica.
- [Actualizar software]: comprueba la información sobre actualizaciones de software.
- [Asistente de configuración]: le ofrece instrucciones para realizar la configuración inicial.
- **Información**: permite conocer la versión de software.
- [Política de privacidad]: permite ver el aviso sobre la política de privacidad.
- [Luz de fondo]: ajusta la configuración de retroiluminación.

#### Nota

• Si no se pulsa ningún botón en 15 segundos, se cierra el menú.

#### Configuración de los ajustes de red

- Seleccione [Configurar sistema]>[Red].
- Gire el mando SELECT para seleccionar una opción o una subopción y, a continuación, pulse el mando SELECT para confirmar. [Asistente de red]: le ofrece instrucciones para establecer una conexión de red.
- [Configuración de Wlan PBC]: seleccione esta opción si su router inalámbrico es compatible con WPS y el método de configuración PBC.
- [Ver configuración]: permite ver la información de la red actual.
- [Configuración manual]:
	- [DHCP activo]: asigna la dirección IP automáticamente.
	- [DHCP inactivo]: asigna la dirección IP manualmente
- **[Perfil de red]:** muestra una lista de las redes memorizadas por la radio.
- [Borrar configuración de red]: borra la selección de configuración de red.
- [¿Mantener la red conectada?]: seleccione si desea mantener la red conectada.

#### Ajuste de fecha y hora

- Seleccione [Ajustes del sistema]>[Hora/fecha].
- Gire el mando SELECT para seleccionar una opción o una subopción, a continuación, pulse dicho mando para confirmar.

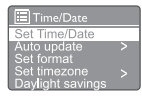

- **IFijar hora/fechal:** ajusta la fecha y la hora.
- [Actualización automática]:
	- [Actualizar desde DAB+]: sincroniza la hora con las emisoras DAB+.
	- [Actualizar desde FM]: sincroniza la hora con las emisoras FM.
	- [Actualizar desde la red]: sincroniza la hora con las emisoras de radio por Internet.
	- [No actualizar]: desactiva la sincronización horaria.
- [Configurar formato]: define un formato de 12 o 24 horas.
- [Programar la zona horaria]: establece una zona horaria.
- [Horario de verano]: activa o desactiva el horario de verano.

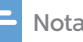

- Si va a actualizar la hora desde DAB+ o FM, la opción de horario de verano no tendrá ningún efecto.
- Si va a actualizar la hora desde la red, configure su zona horaria.

#### Ajuste del idioma del sistema

- 1 Seleccione [Ajustes del sistema] > [Idioma].
	- Aparecerá una lista de idiomas.
- Gire el mando SELECT para seleccionar un idioma del sistema y, a continuación, púlselo para confirmar.

#### Restablecimiento de todos los ajustes

- 1 Seleccione [Ajustes del sistema] > [Valores de fábrica].
- Gire el mando SELECT para seleccionar una opción o una subopción, a continuación púlselo para confirmar.
	- [Sí]: restablece la radio al estado predeterminado de fábrica.
	- [No]: Vuelve al menú anterior.

#### Comprobación de la información sobre actualizaciones de software

- Seleccione [Ajustes del sistema]>[Actualizar software].
- Gire el mando SELECT para seleccionar una 2 opción o una subopción y, a continuación, púlselo para confirmar.
	- [Ajuste de comprobación automática]: seleccione esta opción si desea comprobar periódicamente las nuevas versiones de software.
	- [Comprobar ahora]: permite comprobar las nuevas versiones de software de forma inmediata.

## Nota **Nota** Nota and Nota and Nota and Nota and Nota and Nota and Nota and Nota and Nota and Nota and Nota and No

- Si la radio detecta que hay nuevo software disponible, le preguntará si desea continuar con la actualización. Si está de acuerdo, el nuevo software se descargará y se instalará.
- Antes de actualizar el software, asegúrese de que la conexión de la radio a la red eléctrica sea estable. Una desconexión de la alimentación durante la actualización del software puede dañar el producto.

#### Conocer la versión de software

- Seleccione [Ajustes del sistema]>[lnformación].
	- Se muestra la versión de software actual.

#### Ajuste de la configuración de retroiluminación

- 1 Seleccione [Ajustes del sistema]>[Luz de fondo].
- Gire el mando SELECT para seleccionar una opción o una subopción y, a continuación, pulse el mando SELECT para confirmar.
	- [Tiempo de espera]: selecciona un período de tiempo de espera para la retroiluminación de la pantalla.
	- [Nivel de encendido]:selecciona un nivel de brillo para la retroiluminación.
	- [Nivel atenuado]: selecciona un nivel de brillo de la pantalla entre Medio, Bajo y Apagado.

## **10** Uso del menú principal

- En el modo de funcionamiento, pulse  $\equiv$  para acceder al menú superior.
- ን Gire el mando SELECT varias veces para seleccionar [Menú principal].
- 3 Pulse el mando SELECT para confirmar.
- Repita los pasos 2 y 3 para seleccionar una opción.
	- [Radio por Internet]: permite seleccionar el modo de radio por Internet.
	- [Podcasts]: permite seleccionar el modo de radio Podcasts.
	- [Spotify]: permite seleccionar el modo Spotify.
	- [DAB+]: permite seleccionar el modo DAB+.
	- [FM]: permite seleccionar el modo FM.
	- CD permite seleccionar el modo CD.
	- [USB]: permite seleccionar el modo USB.
	- [Bluetooth]: permite seleccionar el modo Bluetooth.
	- [ENTRADA DE AUDIO]: permite seleccionar el modo ENTRADA DE AUDIO.
	- [Dormir]: permite ajustar el temporizador de desconexión.
	- [Alarmas]: permite ajustar el temporizador de la alarma
	- [Ajustes del sistema]: permite configurar los ajustes del sistema (consulte el capítulo "Uso del menú de configuración del sistema").

#### Nota

- Si no se pulsa ningún botón en 15 segundos, se cierra el menú.
- También puede pulsar **SOURCE** para seleccionar un modo: radio por Internet, Podcasts, Spotify, radio DAB+, radio FM, CD, USB, Bluetooth o ENTRADA DE AUDIO.

#### Ajuste de la alarma

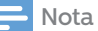

- Puede configurar dos alarmas para que suenen a distintas horas. Para que la alarma funcione normalmente, asegúrese de que el reloj esté ajustado correctamente.
- 1 Seleccione [Menú principal]>[Alarmas].
	- Si el reloj no está ajustado, un mensaje le indicará que ajuste el reloj.
- 2 Pulse Aceptar para continuar.
	- El dígito del día parpadea.
- **3** Gire el **mando SELECT** para ajustar el día, a continuación, pulse el mando SELECT para confirmar
	- **El dígito del mes parpadea.**
- Repita el paso 3 para ajustar el mes, el año y la hora respectivamente.
	- Se muestran las opciones [Alarma 1: desactivada [00:00]] y [Alarma 2: desactivada [00:00]].

**E** Alarms Alarm 1: Off [00:00]<br>Alarm 2: Off [00:00]

Զ

Repita el paso 3 para seleccionar [Alarma 1: 5 desactivada [00:00]]>[Activada:] [Desactivada].

Repita el paso 3 para activar o desactivar el 6 temporizador de la alarma

- [Desactivado]: desactiva el temporizador de la alarma
- [Diario]: la alarma suena todos los días.
- [Una vez]: la alarma suena solo una vez.
- [Fines de semana]: la alarma suena los sábados y los domingos.
- [Días laborables]: la alarma suena cada día de lunes a viernes.
- Repita el paso 3 para seleccionar [Hora] y, a continuación, establezca la hora de la alarma.
	- Repita el paso 3 para seleccionar [Modo] y, a continuación, configure la fuente de la alarma.
		- [Zumbador]: selecciona el zumbador como fuente de la alarma.
		- [Radio por Internet]: permite seleccionar la última emisora de radio por Internet que haya escuchado, como fuente de la alarma.
		- [[DAB+]: permite seleccionar la última emisora de radio DAB+ que haya escuchado, como fuente de la alarma.
		- [FM]: permite seleccionar la última emisora de radio FM que haya escuchado, como fuente de la alarma.
- Repita el paso 3 para seleccionar [Presintonía] y, a continuación, seleccione la última emisora escuchada o una emisora de radio presintonizada, como fuente de la alarma.
- $\Omega$  Repita el paso 3 para seleccionar [Volumen:] y, a continuación, ajuste el volumen de la alarma.
- **11** Repita el paso 3 para seleccionar  $G$ uardar $I$ . La alarma 1 se ha configurado.
- $12\,$  Repita los pasos del 5 al 11 para configurar la alarma 2.

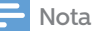

- Cuando la alarma esté activada, aparecerá el icono de la alarma 1 o la alarma 2.
- $·$  Para detener la alarma, pulse  $()$  en la unidad.
- También puede ir a [Ajustes del sistema]>[Hora/ fecha] para ajustar la fecha y la hora (consulte "Uso del menú de configuración del sistema">Ajuste de fecha y hora).

#### Ajuste del temporizador de desconexión automática

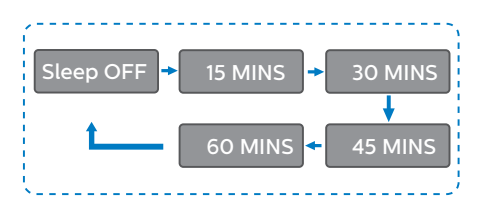

1 Seleccione [Menú principal]>[Dormir],

- $\overline{2}$ Pulse o Gire el mando SELECT varias veces para seleccionar el periodo del temporizador de desconexión (en minutos).
	- ← Cuando se muestra **[Dormir** desactivado], el temporizador de desconexión automática está desactivado.

## **11** Otras funciones

### Reproducir audio a través de Bluetooth

- Pulse Source y gire el mando SELECT para 1 seleccionar el modo **[Bluetooth]**.
- Pulse **MENU** para acceder al menú.
- ર Gire el mando SELECT para desplazarse por las opciones del menú:
	- Seleccione la opción del menú emparejar y pulse el mando SELECT.
	- Aparecerá el mensaje "Conéctese con un dispositivo a: Philips TAM8905; y el icono de Bluetooth parpadea.
	- En su dispositivo Bluetooth, active la función Bluetooth y busque dispositivos que se puedan emparejar.
	- Seleccione [Philips TAM8905] que se muestra en su dispositivo, para realizar el emparejamiento.
	- Después de una conexión realizada correctamente, el mensaje en la pantalla cambiará a [Conectado] y el icono de Bluetooth dejará de parpadear.
- Para seleccionar una opción, pulse el mando SELECT.
- Repita los pasos 3 y 4 si hay alguna opción 5 alternativa disponible dentro de una opción.

Para volver al menú anterior, pulse $\equiv$ .

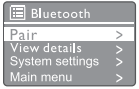

#### Ajustar el volumen

• Durante la reproducción de música, gire la perilla - VOL + para ajustar el volumen.

#### Silenciar el sonido

• Durante la reproducción de música, pulse MUTE para silenciar o reanudar el sonido.

### Reproducción de un disco

- Pulse Source y gire el mando SELECT para seleccionar la fuente CD.
- Pulse ≜ para abrir el compartimento de los discos.
- Inserte un disco con la etiqueta hacia arriba.
- $\mathbf 4$ Pulse ▲ para cerrar el compartimento de los discos.
	- La reproducción se inicia automáticamente. Si no es así, pulse > II.

### Reproducción desde un dispositivo USB

Nota

• Asegúrese de que el dispositivo USB contiene archivos de audio reproducibles.

- 1 Inserte un dispositivo USB en la toma ·<-
- フ Pulse  $\overline{\rightarrow}$  Source y gire el mando SELECT para seleccionar la fuente USB.
	- La reproducción se inicia automáticamente. Si no es así, pulse  $\blacktriangleright$   $\blacksquare$ .

#### Carga de los dispositivos

Con esta minicadena puede cargar sus dispositivos externos, como el teléfono móvil, el reproductor de MP3 u otros dispositivos móviles.

- Utilice un cable USB para conectar la toma USB de este producto a la toma USB de sus dispositivos.
- Conecte el producto a la alimentación. Una vez se haya detectado el dispositivo, se inicia la carga.

### Nota

• No se garantiza la compatibilidad de este producto con todos los dispositivos.

#### Escuchar un dispositivo externo

Puede escuchar un dispositivo externo a través de esta unidad con un cable de conexión MP3.

- Conecte un cable de conexión MP3 (no incluido) entre:
	- la toma **AUDIO IN** (3,5 mm) del producto,
	- y la conexión para auriculares de un dispositivo externo.
- Pulse  $\rightarrow$  Source y gire el mando SELECT para  $\mathcal{P}$ seleccionar la fuente **ENTRADA DE AUDIO**.
- Comience a reproducir el dispositivo (consulte っ el manual de usuario del dispositivo).

22 ES

## **12** Información del producto

## Especificaciones

#### Amplificador

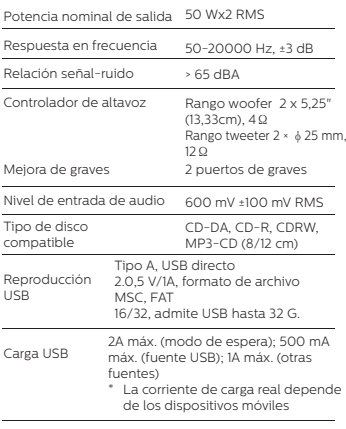

#### Wi-Fi

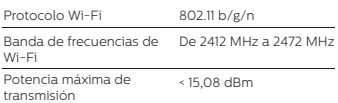

#### Sintonizador

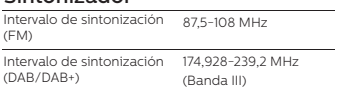

#### Altavoz

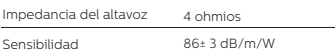

#### Bluetooth

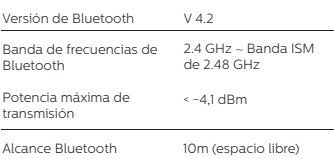

#### Información general

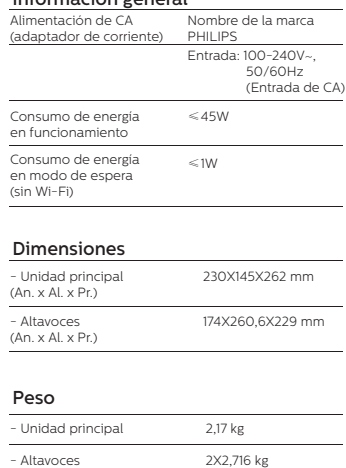

## **13** Resolución de problemas

### Advertencia

• No retire nunca la carcasa de este dispositivo.

Para conservar la validez de la garantía, nunca intente reparar el sistema usted mismo. Si tiene problemas al utilizar este dispositivo, compruebe los siguientes puntos antes de solicitar asistencia técnica. Si el problema sigue sin resolverse, vaya a la página web de Philips (www. philips.com/support). Cuando se ponga en contacto con Philips, asegúrese de que el dispositivo esté cerca y de que estén disponibles el número de modelo y el número de serie.

#### No hay alimentación

- Asegúrese de que el enchufe de alimentación de CA de la unidad esté conectado correctamente.
- Verifique que haya corriente en la toma de alimentación.

#### No hay ningún sonido o el sonido es deficiente.

- Ajuste el volumen.
- Compruebe si la unidad está en silencio o si la emisora sigue almacenándose en el búfer.
- Extienda completamente la antena de la radio y ajuste su posición.
- Mantenga la unidad alejada de otros dispositivos electrónicos para evitar interferencias.
- Compruebe la conexión de la red Wi-Fi.
- Gire la antena Wi-Fi y ajuste su posición.

#### No hay respuesta de la unidad.

- Desconecte y vuelva a conectar el enchufe de alimentación de CA y, a continuación, vuelva a encender la unidad.
- Compruebe si la unidad está en modo de espera. En caso afirmativo, enciéndala.

#### Recepción de radio débil

- Mantenga la unidad alejada de otros dispositivos electrónicos para evitar interferencias.
- Extienda completamente la antena de la radio y ajuste su posición.

• Compruebe la conexión de la red Wi-Fi. Gire la antena Wi-Fi y ajuste su posición.

#### La intensidad de la señal Wi-Fi es insuficiente

- Compruebe la distancia entre el router y la unidad.
- Gire la antena Wi-Fi y ajuste su posición.

#### No se puede conectar a la red Wi-Fi

- Compruebe si su router inalámbrico está apagado.
- Compruebe si su router inalámbrico es compatible con WPS. Utilice el método de configuración correcto (PBC o PIN) para conectar su router compatible con WPS a la unidad. Si es necesario, consulte el manual de usuario del router inalámbrico para saber cómo configurar la conexión Wi-Fi.
- Vuelva a configurar los ajustes de Wi-Fi (consulte "Comenzar"> "Realizar la configuración inicial" y ""Uso del menú de configuración del sistema">"Configuración de los ajustes de red").

#### En ocasiones, algunas emisoras no funcionan

- Algunas emisoras solo pueden admitir un número limitado de oyentes. Si vuelve a intentarlo después de unos minutos, podrá escuchar las emisoras.
- La emisora no está transmitiendo. Vuelva a intentarlo más tarde

#### Algunas emisoras desaparecen de la lista de emisoras

• Cuando una emisora deja de emitir en Internet, se eliminará de la lista. La unidad comprobará constantemente si la emisora está emitiendo. Si reinicia la emisión, volverá a aparecer en la lista de emisoras.

#### La alarma no funciona

• Ajuste el reloj/ la alarma correctamente.

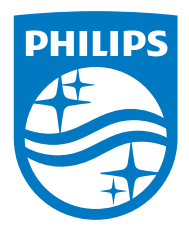

Las especificaciones están sujetas a cambios sin previo aviso.

Philips y el emblema del escudo de Philips son marcas registradas de Koninklijke Philips N.V. y se utilizan con licencia. Este producto ha sido fabricado por y se vende bajo la responsabilidad de MMD Hong Kong Holding Limited o una de sus filiales, y MMD Hong Kong Holding Limited es el garante en relación con este producto.

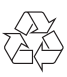